# **The Apache XML Graphics Project - Code Repositories**

# **Table of contents**

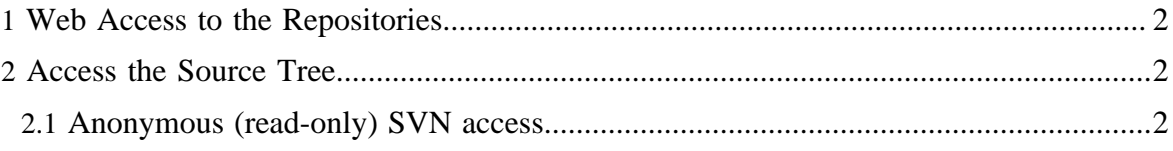

## <span id="page-1-0"></span>**1 Web Access to the Repositories**

The Apache XML Graphics project uses Subversion (SVN) as version control tool.

You can browse the repositories belonging to the XML Graphics project via the web:

- Apache Batik: <http://svn.apache.org/viewvc/xmlgraphics/batik/>(SVN repository)
- Apache FOP: <http://svn.apache.org/viewvc/xmlgraphics/fop/>(SVN repository)
- Apache XML Graphics Commons:<http://svn.apache.org/viewvc/xmlgraphics/commons/> (SVN repository)
- Apache XML Graphics Site: <http://svn.apache.org/viewvc/xmlgraphics/site/> (SVN) repository)

### <span id="page-1-1"></span>**2 Access the Source Tree**

So, you've decided that you need access to the source tree to see the latest and greatest code. There're two different forms of SVN access. The first is anonymous and anybody can use it. The second requires that you have a login to the development server. If you don't know what this means, join the mailing list and find out.

#### <span id="page-1-2"></span>**2.1 Anonymous (read-only) SVN access**

Anyone can checkout source code from our anonymous SVN server. To do so, simply use the following commands (if you are using a GUI SVN client, configure it appropriately):

#### For **Apache Batik**:

svn co http://svn.apache.org/repos/asf/xmlgraphics/batik/trunk

#### For **Apache FOP**:

svn co http://svn.apache.org/repos/asf/xmlgraphics/fop/trunk

#### For **Apache XML Graphics Commons**:

svn co http://svn.apache.org/repos/asf/xmlgraphics/commons/trunk

#### For **Apache XML Graphics website**:

svn co http://svn.apache.org/repos/asf/xmlgraphics/site

You can find additional information for setting up SVN access on the [Version Control FAQ](http://www.apache.org/dev/version-control.html).

Note:

Committers need to replace "http" with "https" and then log in so they can gain write access!